# COPULAS

## Definind variables for copulas

Select cell, click Define Distribution

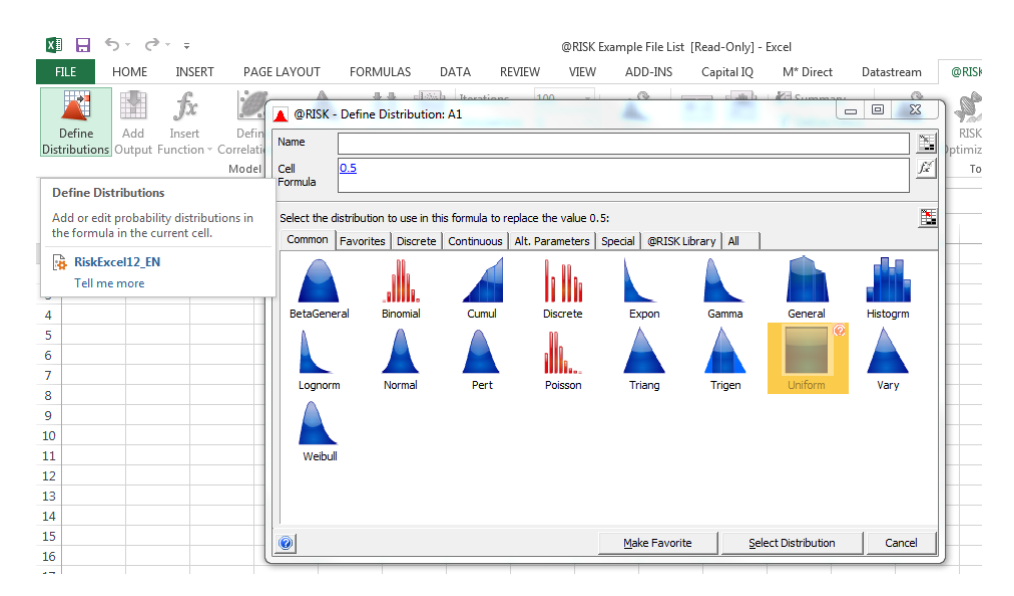

Equivalent of typing this formula in the cell: =RiskUniform(0.45,0.55,RiskStatic(0.5)) Drag distribution to other cells

#### Select the 3 cells containing the variables, then click define copulas

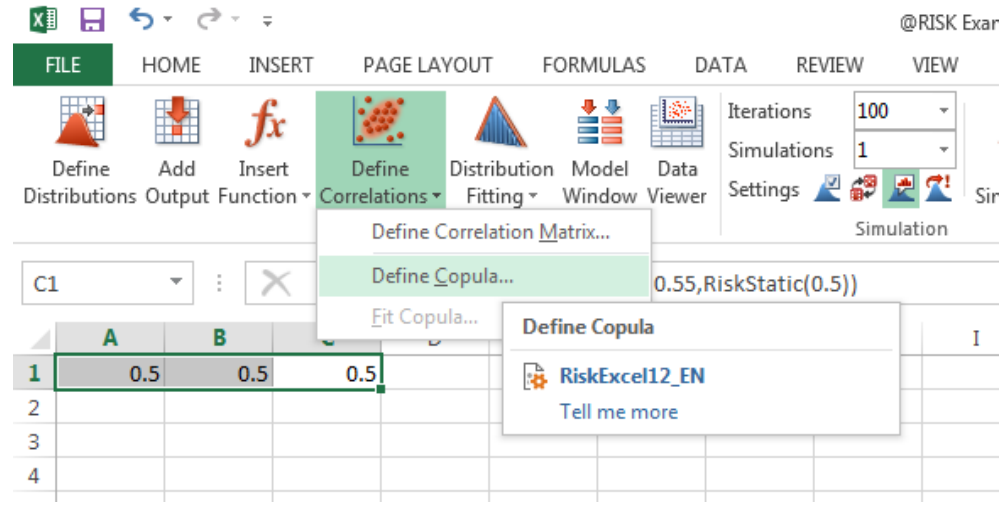

Select t copula and type in 0.7 (correlations)

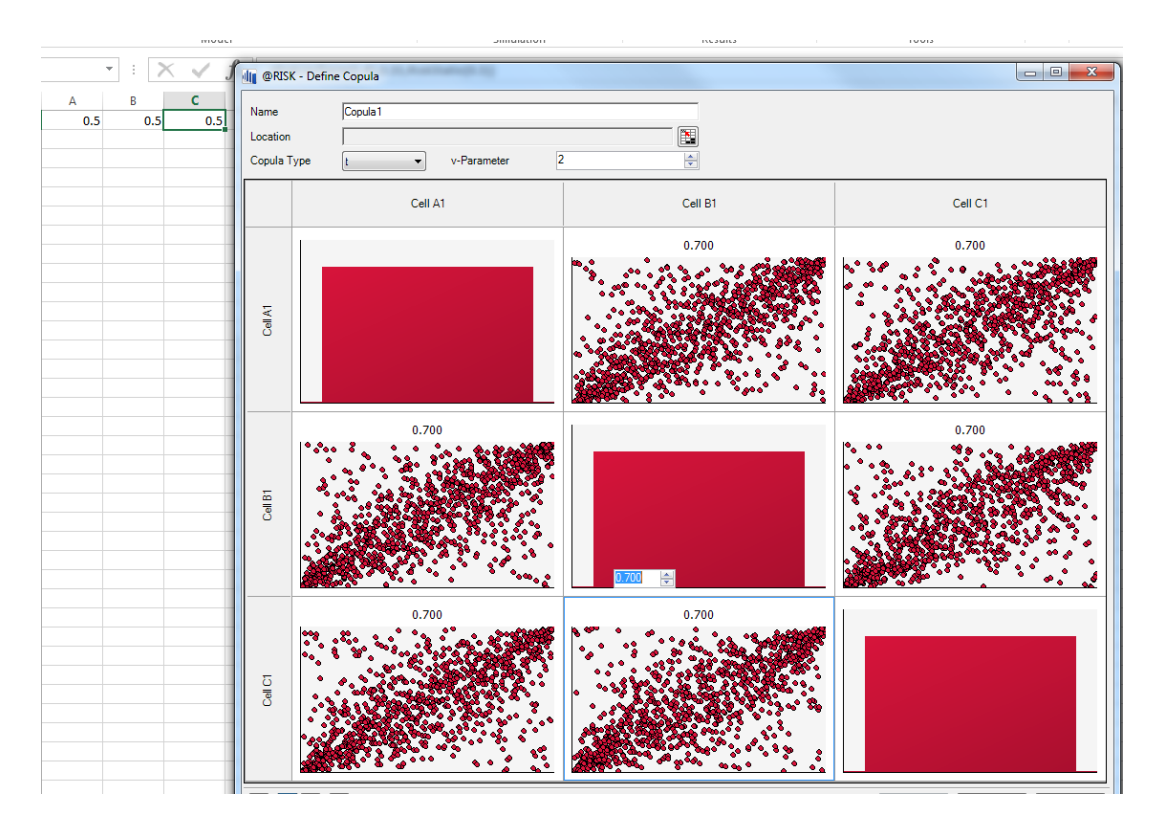

### Alternatively, select Clayton Copula

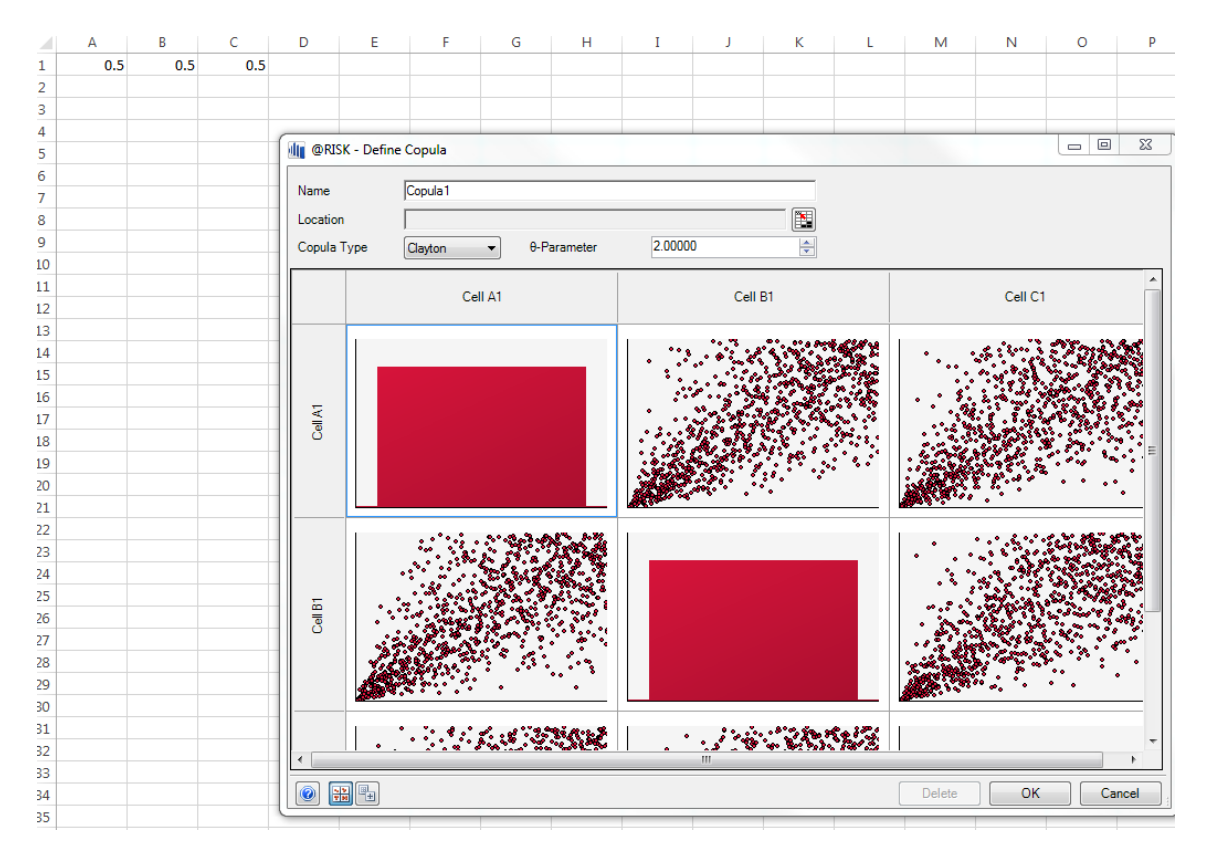

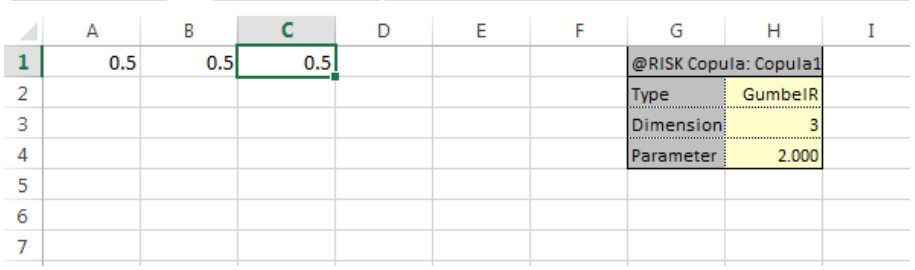

Then when you click on the cells, they are linked with the copula by their formula A1: =RiskUniform(0.45,0.55,RiskStatic(0.5),RiskCopula(Copula1,1)) =RiskUniform(0.45,0.55,RiskStatic(0.5),RiskCopula(Copula1,2)) =RiskUniform(0.45,0.55,RiskStatic(0.5),RiskCopula(Copula1,3))

Set # iterations to 5000 then start simulation

# Reverse engineer correlations if given results

Click Excel reports / Simulation data inputs: Shows you input data

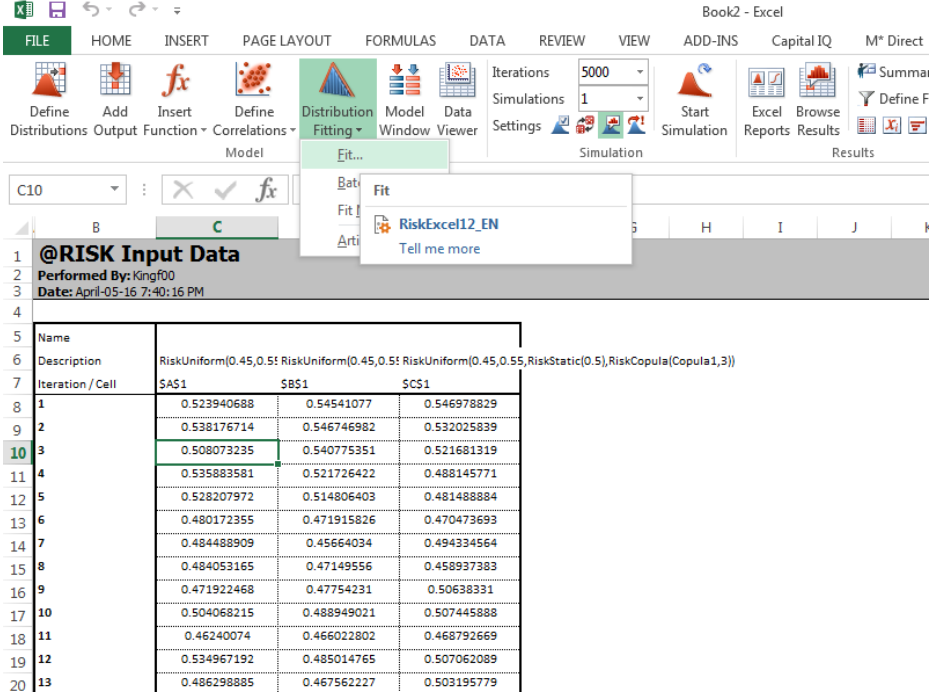

Tells you best fit is uniform distribution (which is what was originally inputted into the variable Fit then write to cell

Select second column/Distribution fitting

Could also fit copula:

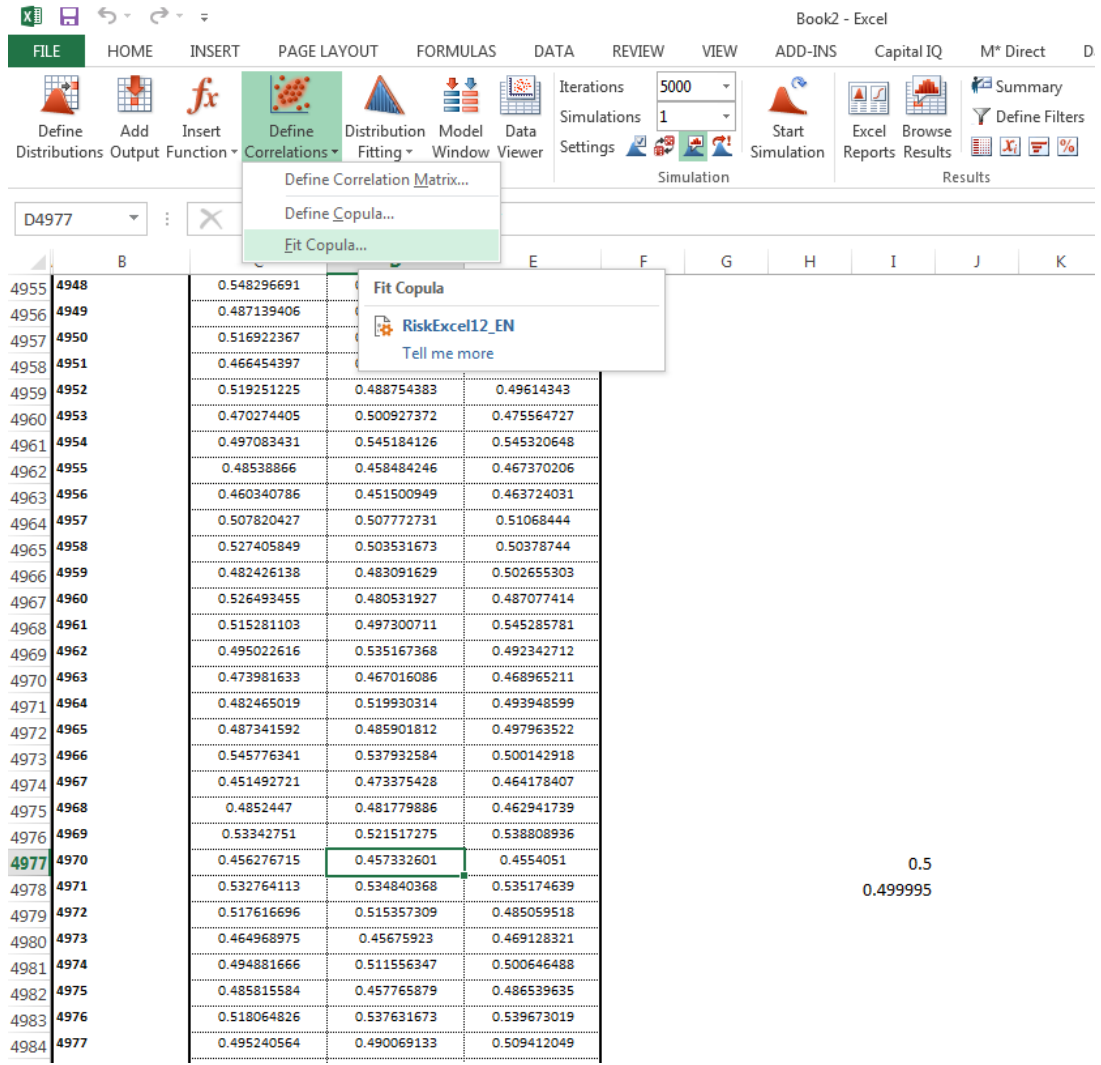

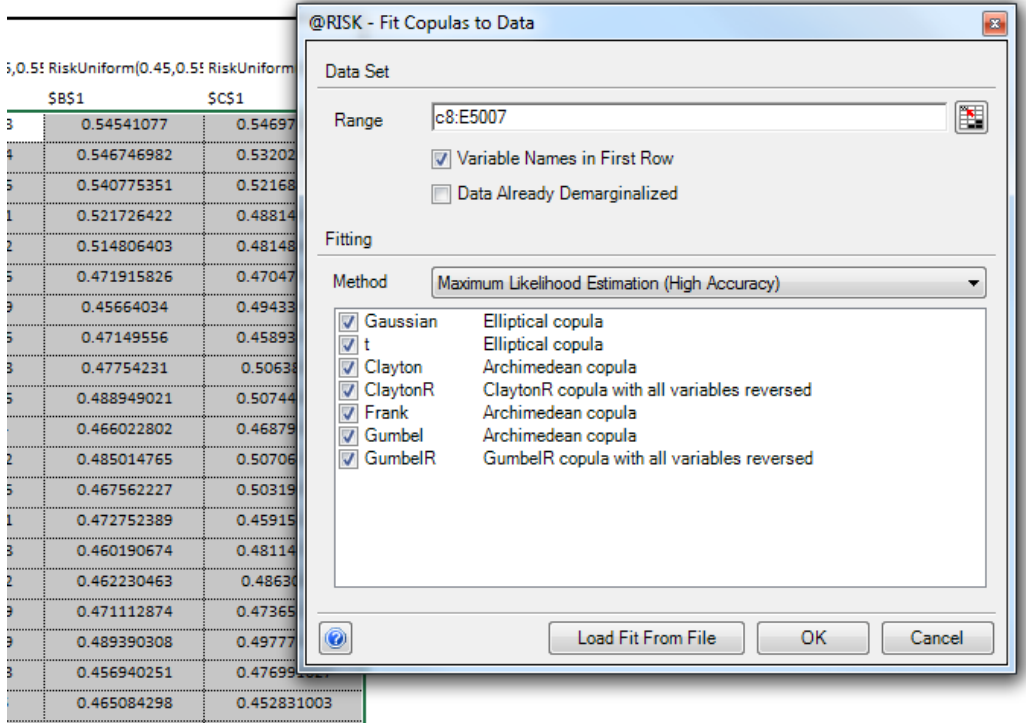

Tells you Clayton is the best – retrieved all information that was originally inputted. Write to spreadsheet – will write copula on excel

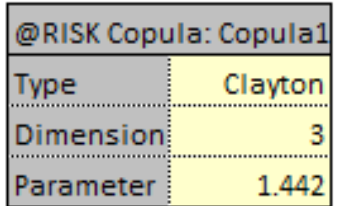

Application: Stocks, want to know correlation Define Distributions:

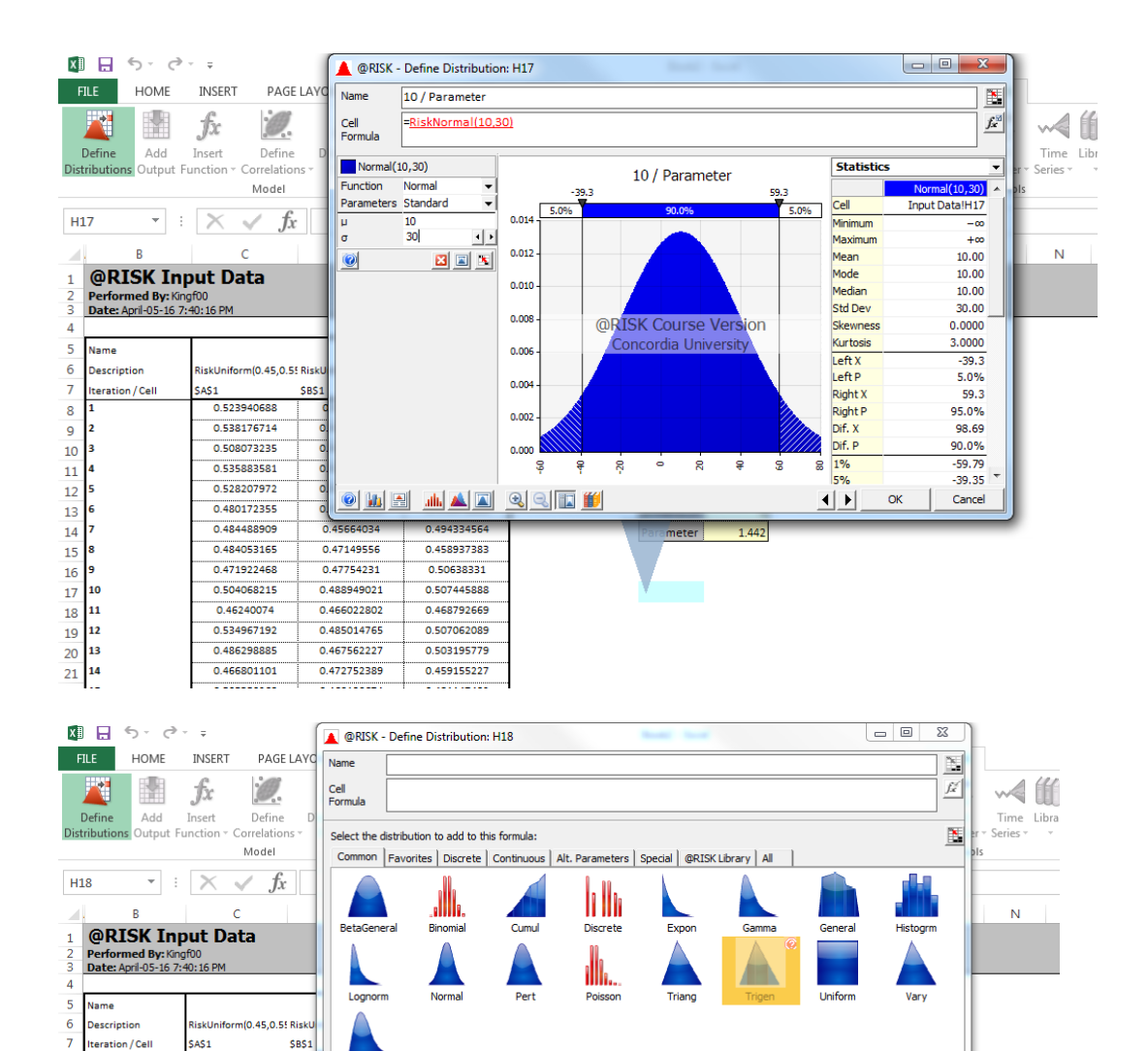

Make Favorite | Select Distribution | Cancel

 $1.442$ 

 $meter$ 

<u>10</u>

ı

0.523940688

0.538176714

0.508073235

0.535883581

0.528207972

0.480172355

0.484488909

0.484053165

0.471922468

0.504068215

0.46240074

0.534967192

0.486298885

Weibull

0.494334564

0.458937383

0.50638331

0.507445888

0.468792669

0.507062089

0.503195779

 $\overline{\circ}$ 

 $\overline{\mathsf{o}}$ 

 $\overline{\mathsf{o}}$ 

o.

 $\frac{1}{\sqrt{2}}$ 

0.45664034

0.47149556

0.47754231

0.488949021

0.466022802

0.485014765

0.467562227

8

 $\overline{9}$ 

10

 $\boxed{11}$ 

 $12$ 

13

 $\overline{14}$ 

15

16

19  $20$   $13$ 

 $\vert$ <sup>8</sup>

10  $\begin{array}{c|c} 17 & 10 \\ \hline 18 & 11 \end{array}$ 

12

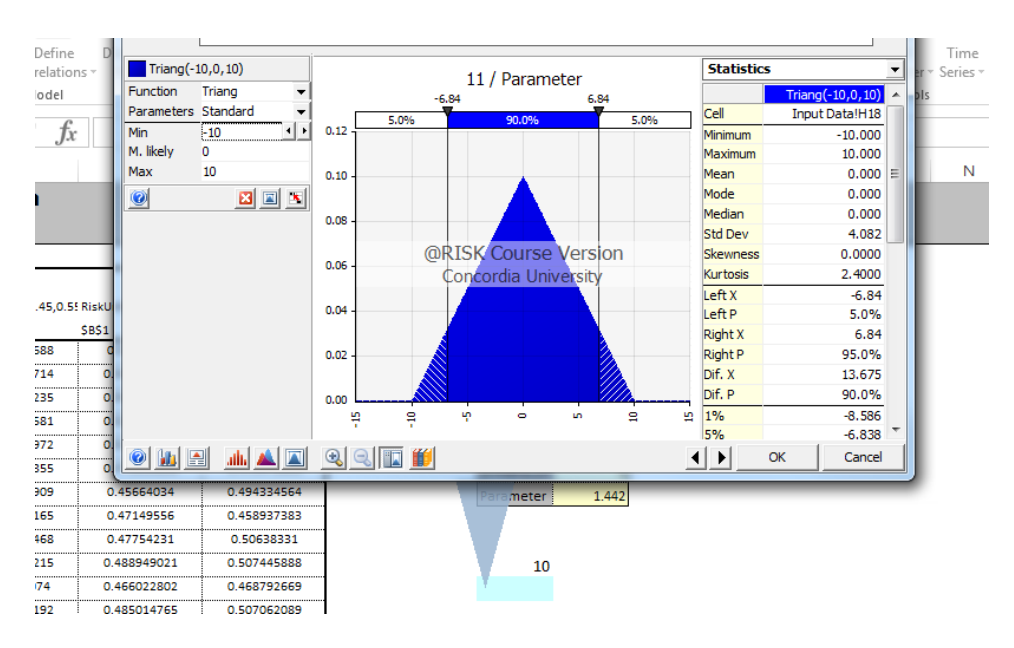

#### Then select a uniform distribution

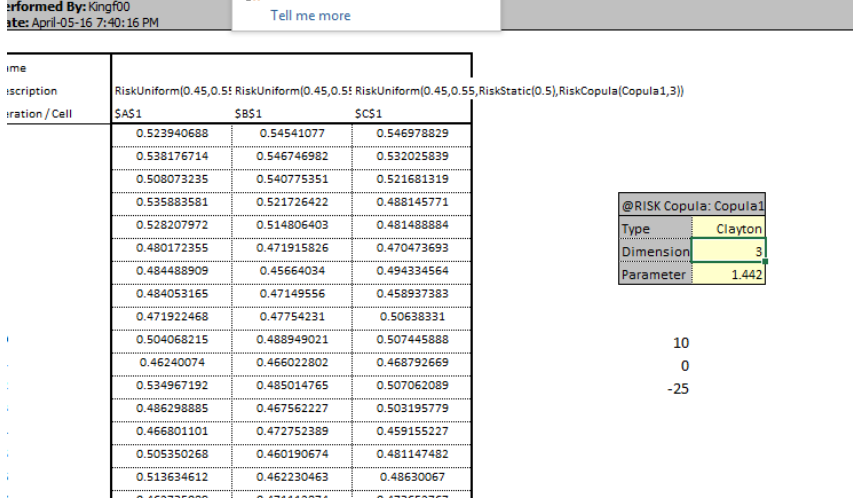

Now link them using the copula we just built.

#### Click in the copula

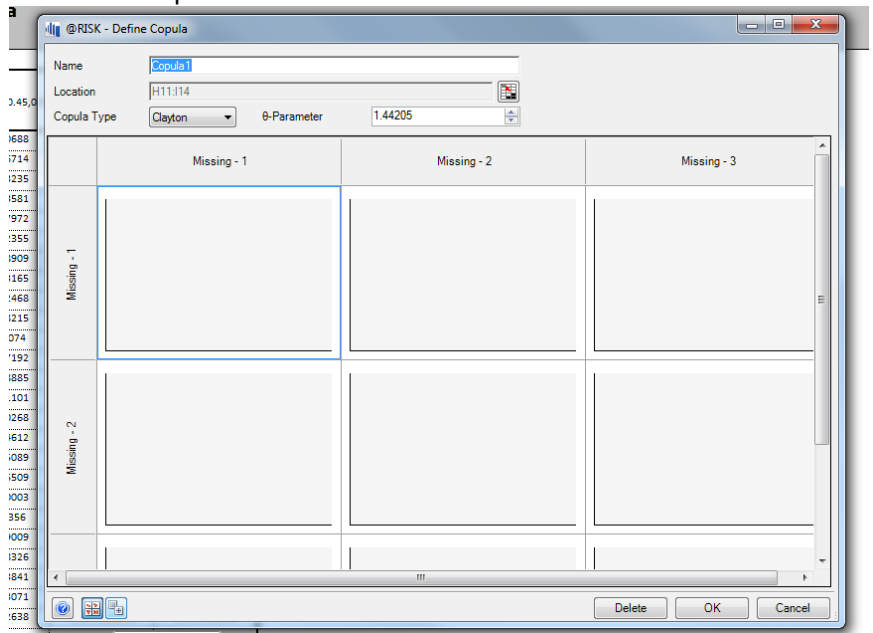

# Edit copula, then attachement editor

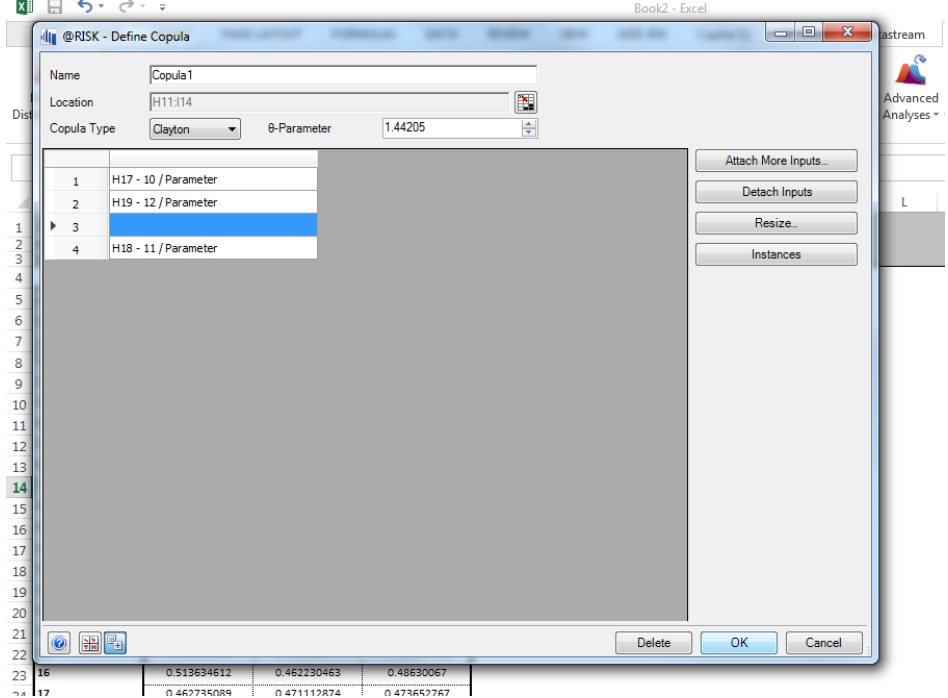

Attach inputs – add cells just created

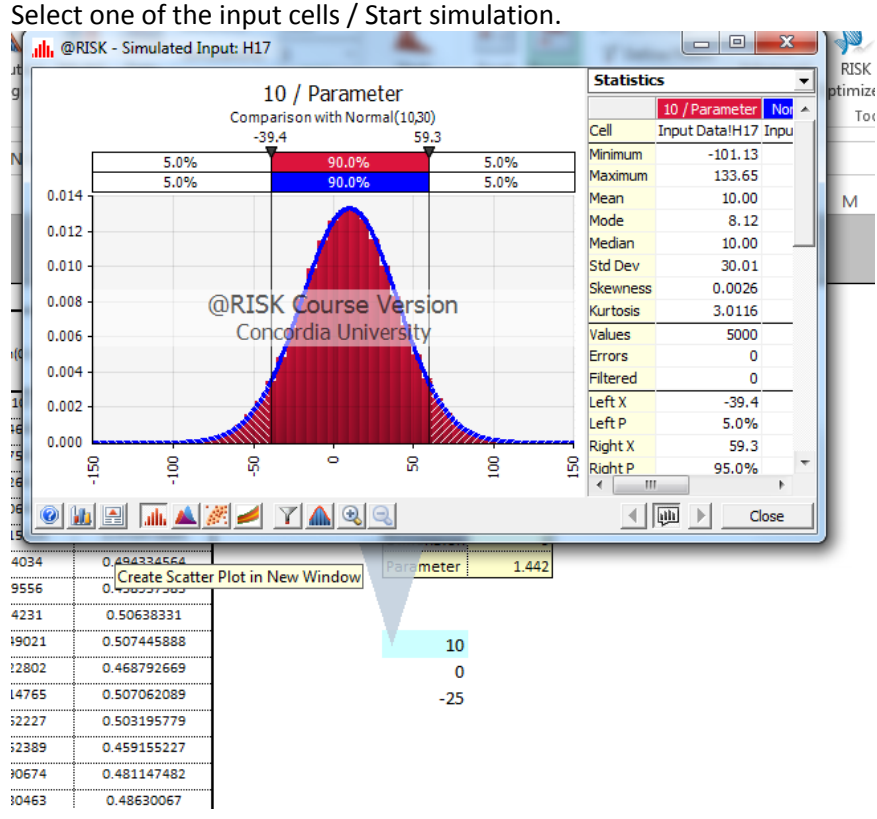

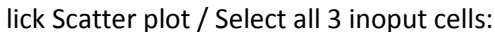

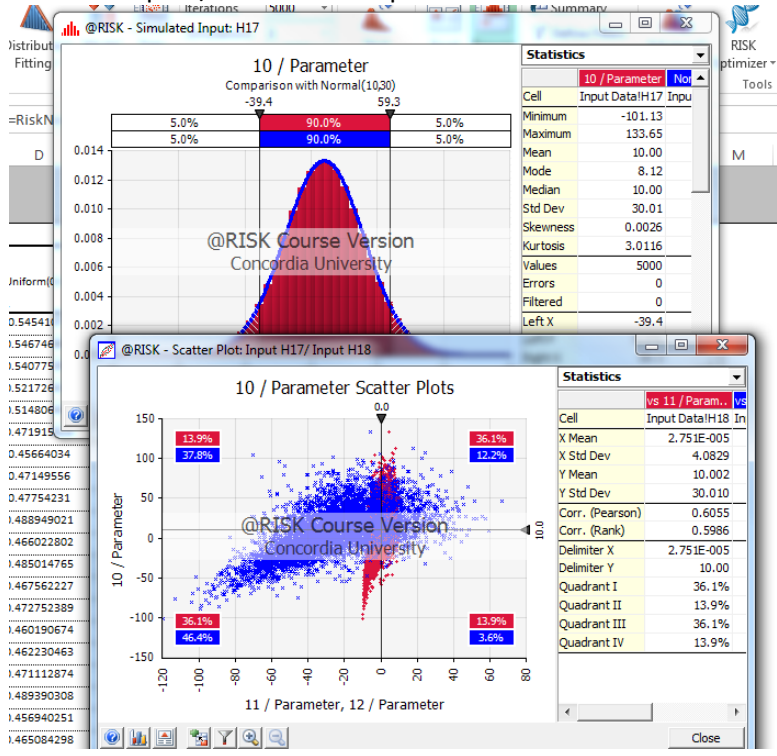

#### Have 3 stocks.

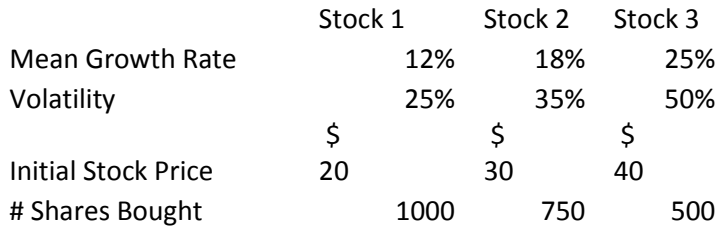

Initial Portfolio Value \$ 62,500

Set: G1=RiskNormal(0,1) H1= RiskNormal(0,1) I1= RiskNormal(0,1)

Select cells / define copulas

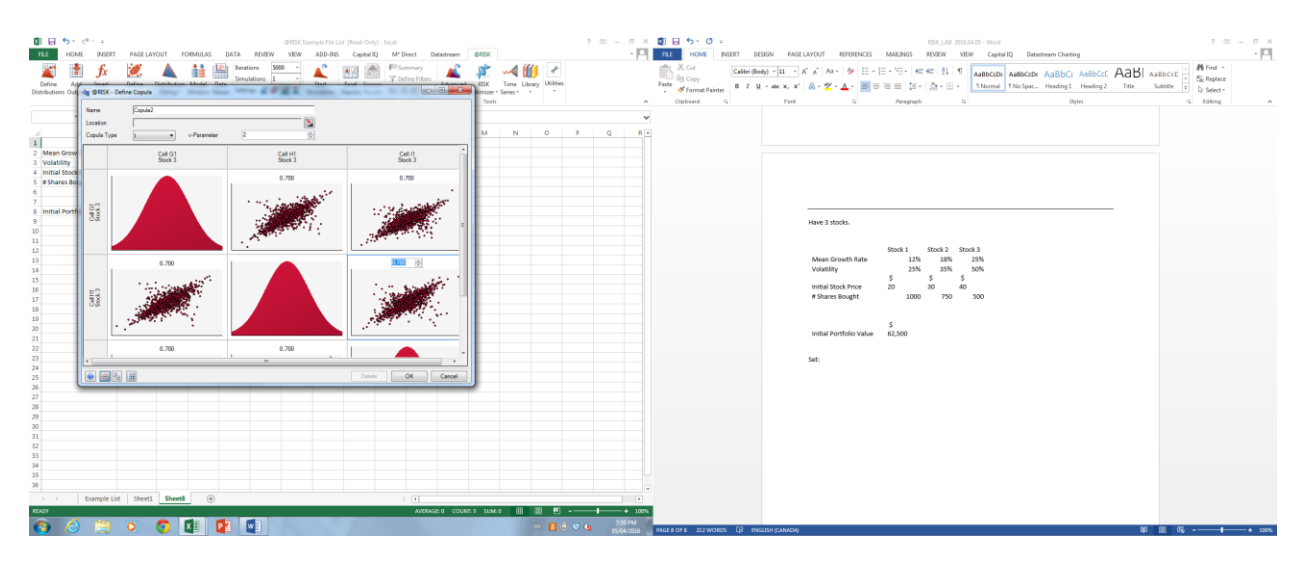

Set final stock price = [START\_STOCK\_PRICE]\*exp(([GROWTH]- .5\*[VOLATILITY]^2)\*[TIME]+[VOLATILITY]\*sqrt(TIME)^0.5\*RISK\_NORMAL)

Calculate ARR Add output to the cell containing ARR:

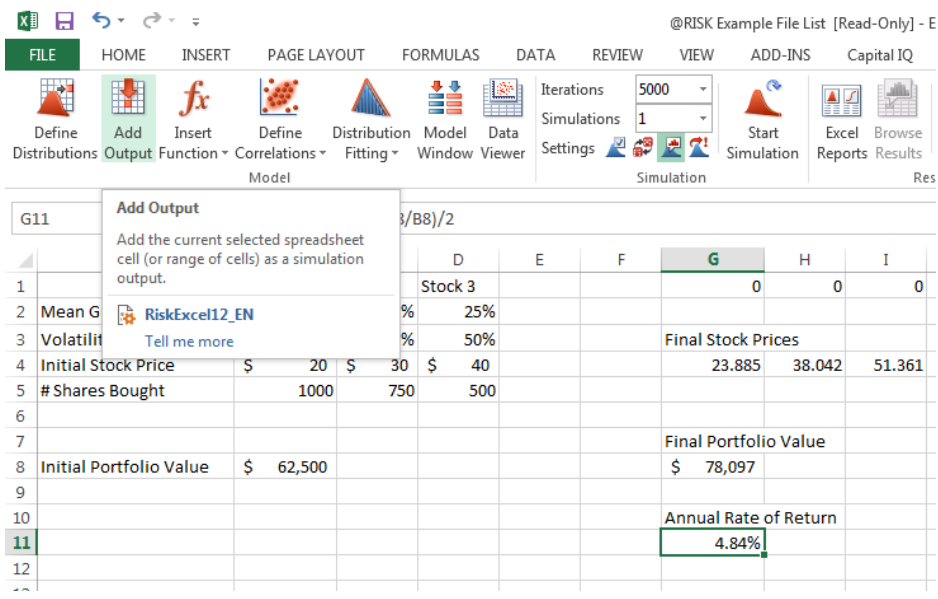

Start simulation

What is the probability to make a loss?

Probability of a loss =RiskTarget(G11,0)

Value at Risk for 99% =RiskPercentile(ARR, 0.01)\*INNITIAL\_PORTFOLIO\_VALUE

Change copula to Gaussian Copula. Chances of losing should be lower.

Click in the copula, define copula

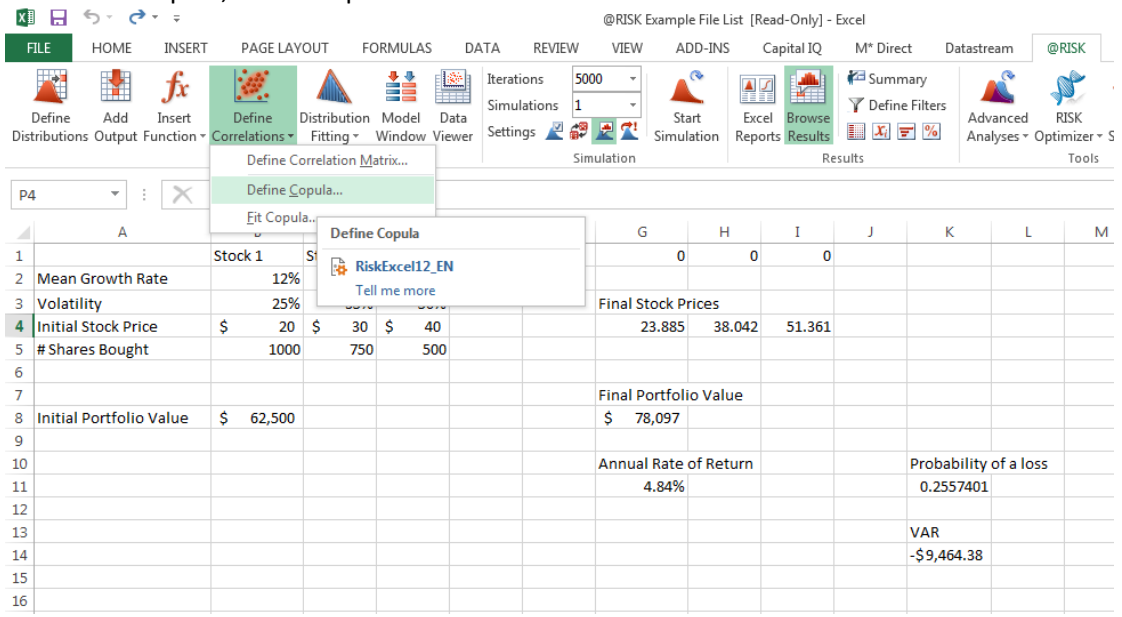

Change to Gaussian Copula

T and Gaussian copulas should be fairly similar in terms of probability of default. But looking at the tails (99% VAR), should be more of a difference; Gaussian copula is more conservative (but t coppula is a more accurate description of stock market.